## **Document Files**

- 1. To upload a file to a document record, click Documents in the navigation bar, then open the record.
- 2. Click the Files tab.

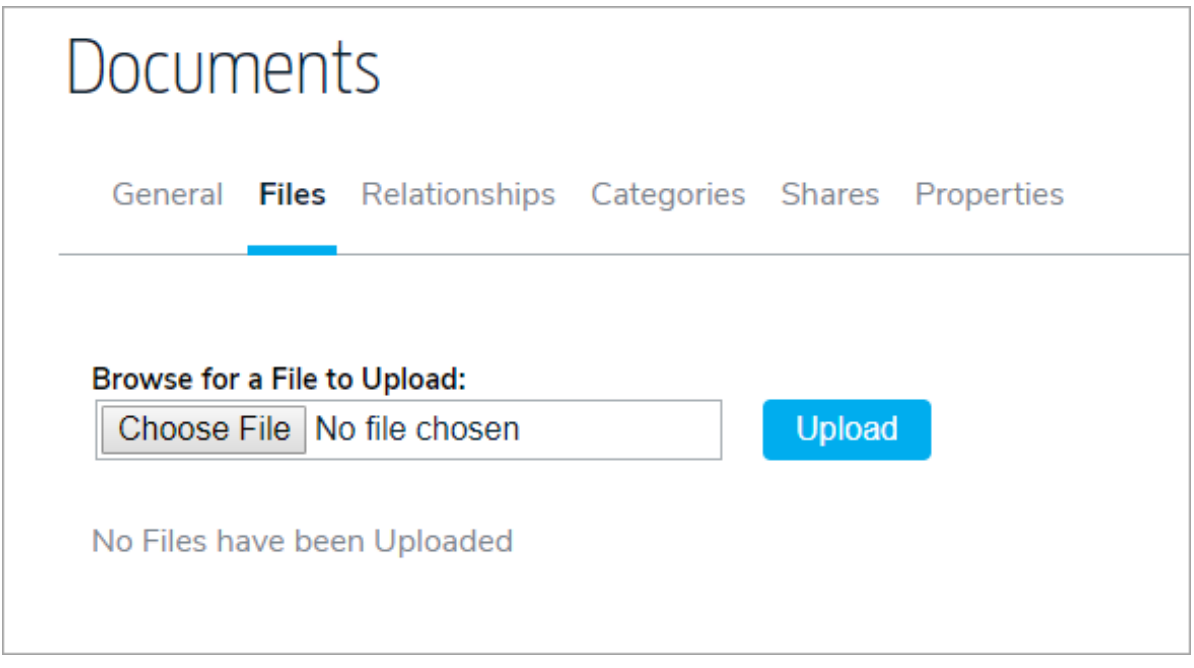

- 3. Click Choose File, locate the file you want to upload, then click Open.
- 4. Click Upload.

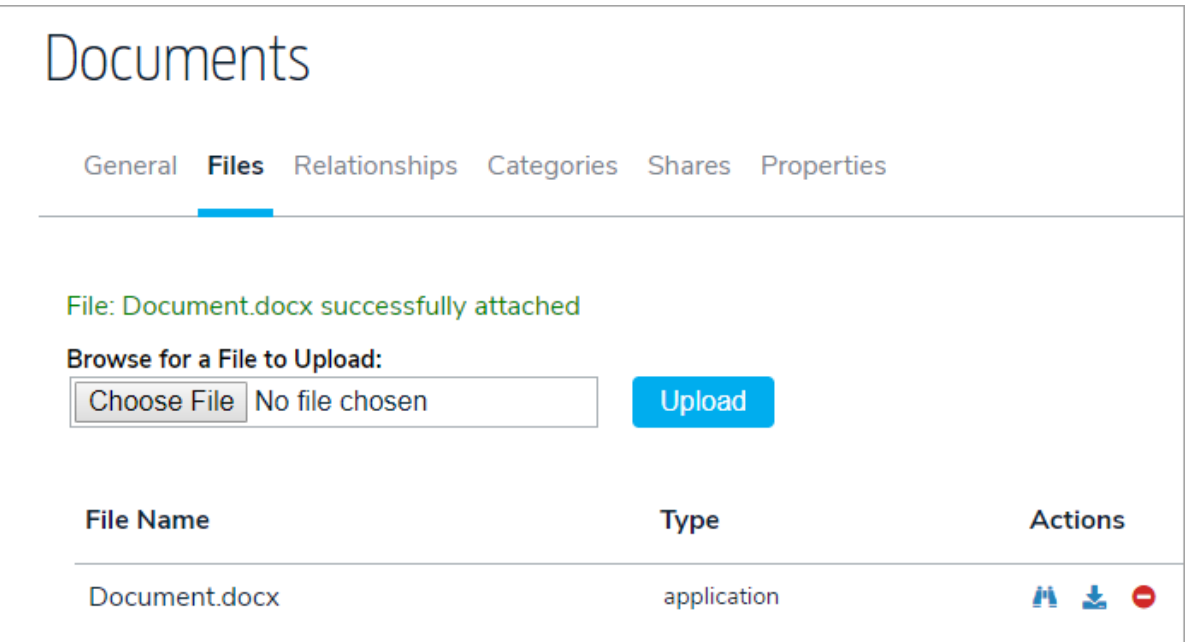